## Tips for Students on Using WebAssign

- (1) Use proper browsers: Firefox or Chrome. Do not use Internet Explorer or Safari! They have cookie problems. and may display WebAssign questions without answer boxes. Even if WebAssign works in the bad browsers for a while, they can suddenly stop working.
- (2) Get to WebAssign by HuskyCT, not by WebAssign's own website, which asks for a nonexistent class key. In particular, do not use Google to find WebAssign. Go into HuskyCT.
- (3) The WebAssign link in HuskyCT is on your discussion section page, not your lecture page.
- (4) In WebAssign a CalcPad appears when the answer is not a simple expression.
- (5) In your answers, don't mix up capital and lower-case letters (p vs. P) or x and Greek  $\chi$ .
- (6) Type numbers exactly if not told to round  $e.q., 4/3$  instead of 1.333. Rounding to 4 decimal places means 4 digits after the decimal point. Type  $\pi$  with the CalcPad rather than as 3.14.
- (7) The page [http://www.webassign.net/manual/student\\_guide/c\\_s\\_syntax\\_errors.htm](http://www.webassign.net/manual/student_guide/c_s_syntax_errors.htm) has tips on avoiding syntax problems when entering your answers on WebAssign.
- $(8)$  Find the number of attempts allowed on a question with the green  $+$  in the circle by the problem number. In the 2nd image below each part has 5 tries (see 0/5 in the gray boxes).

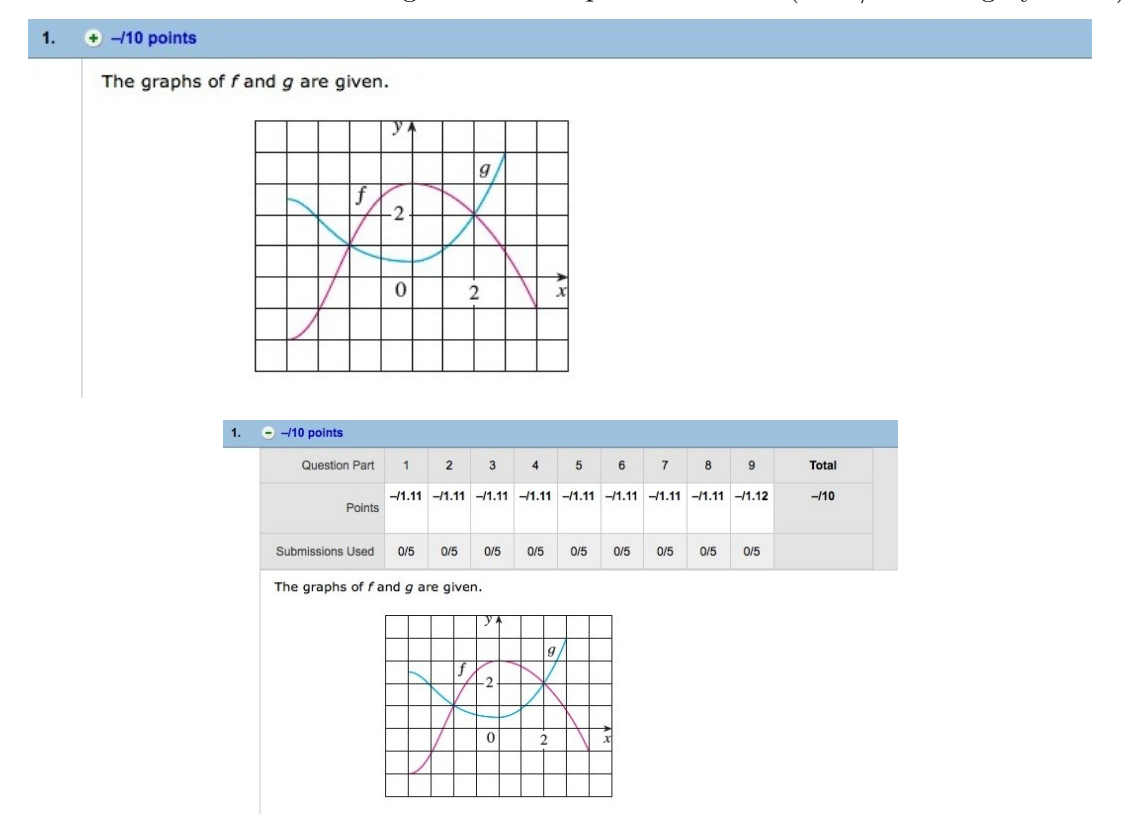

- (9) If you have 5 chances on a question, get help before you have 2 chances left.
- (10) When emailing about a WebAssign exercise, attach a screenshot of the whole exercise.
- (11) Save an electronic copy of homework to work on it offline: click "Print Assignment" at top of assignment and change print setting to "save as pdf."
- (12) Extensions on homework are not usually granted; don't begin an hour before the deadline.
- (13) At [http://www.webassign.net/manual/student\\_guide/t\\_s\\_assignments\\_email\\_notifi](http://www.webassign.net/manual/student_guide/t_s_assignments_email_notifications.htm)cations. [htm](http://www.webassign.net/manual/student_guide/t_s_assignments_email_notifications.htm) are directions to set up automated emails about assignment deadlines.